# **Micro Hi-Fi System** MCM279

Register your product and get support at www.philips.com/welcome

Käyttöopas Manual do usuário Εγχειρίδιο χρήσεως Руководство пользователя Instrukcja obsługi Uživatelský manuál Návod na používanie Felhasználói kézikönyv

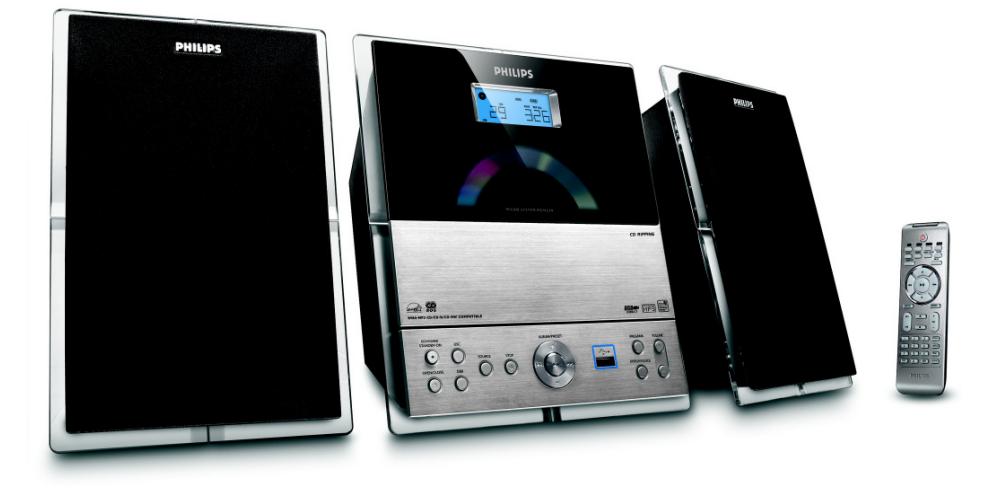

# **PHILIPS**

# **MAGYARORSZÁG**

#### **Minőségtanúsítás**

A garanciajegyen feltüntetett forgalombahozó vállalat a 2/1984. (III.10.) BkM-IpM együttes rendelet értelmében tanúsítja, hogy ezen készülék megfelel a műszaki adatokban megadott értékeknek.

#### *Figyelem! A meghibásodott készüléket – beleértve a hálózati csatlakozót is – csak szakember (szerviz) javíthatja. Ne tegye ki a készüléket es***ő***nek vagy nedvesség hatásának!*

#### **Garancia**

A forgalombahozó vállalat a termékre 12 hónap garanciát vállal.

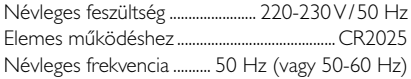

Teljesítmény készenléti állapotban ............................................ < 1 W

Érintésvédelmi osztály II.

Tömeg (hangfalakkal/anélkül) .............. 3,7 / 1,33 kg

Befoglaló méretek (állványok kal/nélkül)

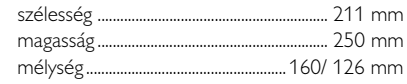

Rádiórész vételi tartomány

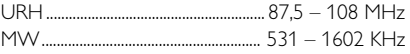

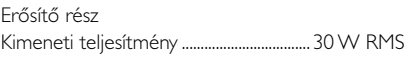

# **ČESKA REPUBLIKÁ**

*Vystraha! Tento přístroj pracuje s laserovým paprskem. Při nesprávné manipulaci s přístrojem (v rozporu s tímto návodem) můņe dojít k nebezpečnému ozáření. Proto přístroj za chodu neotevírejte ani nesnímejte jeho kryty. Jakoukoli opravu vždy svěřte specializovanému servisu.*

*Nebezpečí! Při sejmutí krytů a odjištění bezpečnostních spínačů hrozí nebezpečí neviditelného laserového záření!*

*Chraňte se před přímým zásahem laserového paprsku.*

*Záruka: Pokud byste z jakéhokoli důvodu přístroj demontovali, vždy nejdříve vytáhněte síťovou zástrčku.*

*Přístroj chraňte před jakoukoli vlhkostí i před kapkami*

## **SLOVAK REPUBLIC**

*Prístroj sa nesmie používať v mokrom a vlhkom prostredí! Chránte pred striekajúcou a kvapkajúcou vodou!*

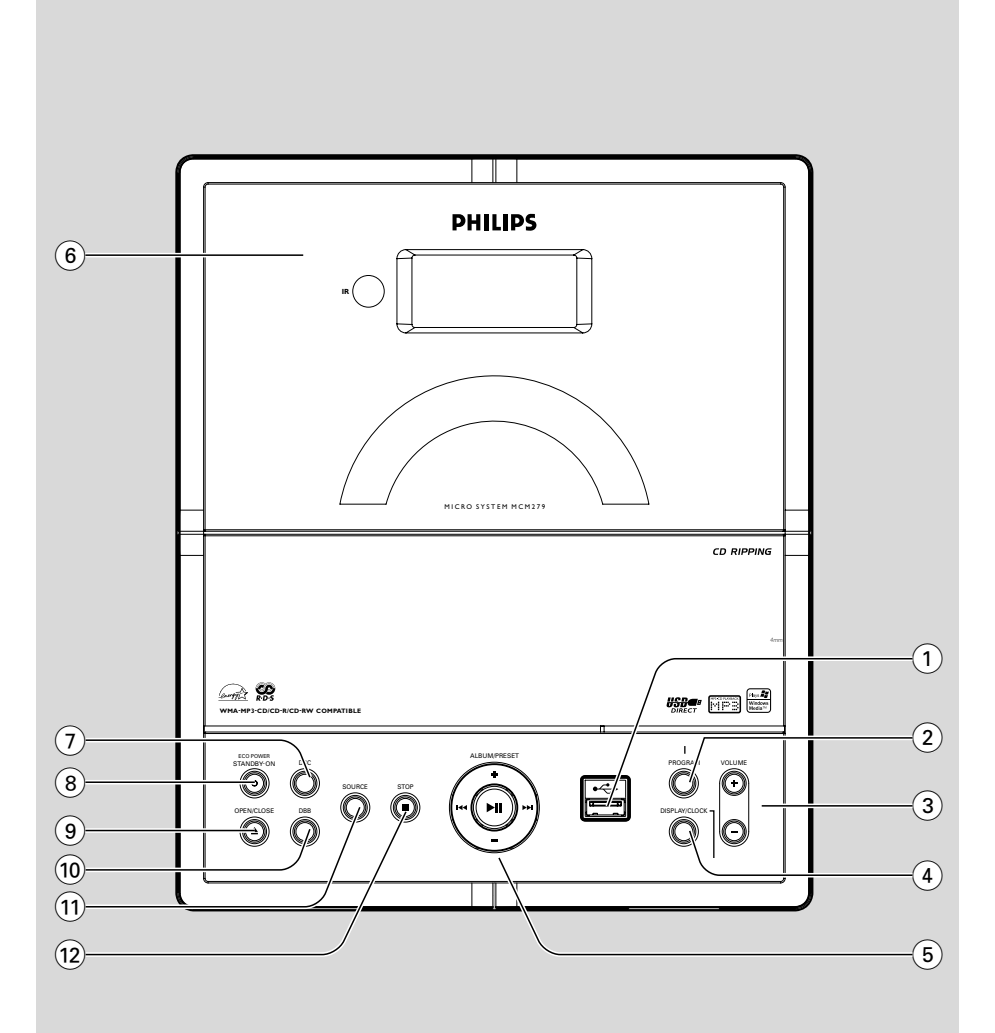

## *SF*

*Luokan 1 laserlaite*

*Varoitus! Laitteen käyttäminen muulla kuin tässä käyttöohjeessa mainitulla tavalla saattaa altistaa käyttäjän turvallisuusluokan 1 ylittävälle näkymättömälle lasersäteilylle. Oikeus muutoksiin varataan. Laite ei*

*saa olla alttiina tippu-ja roiskevedelle.*

*Huom. Toiminnanvalitsin on kytketty toisiopuolelle, eikä se kytke laitetta irti sähköverkosta. Sisäänrakennettu verkkoosa on kytkettynä sähköverkkoon aina silloin, kun pistoke on pistorasiassa.*

## **Norge**

Typeskilt finnes på apparatens underside.

*Observer: Nettbryteren er sekundert innkoplet. Den innebygde netdelen er derfor ikke frakoplet nettet så lenge apparatet er tilsluttet nettkontakten.*

For å redusere faren for brann eller elektrisk støt, skal apparatet ikke utsettes for regn eller fuktighet.

# **Index**

۵

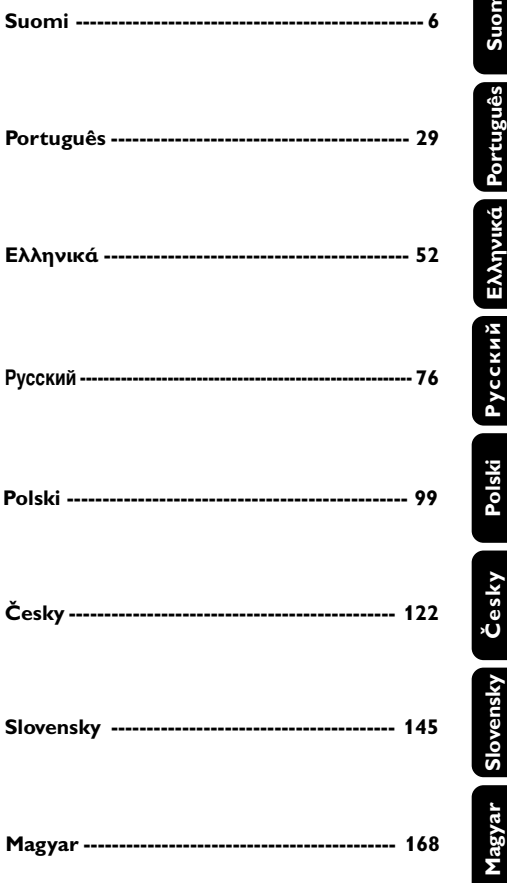

## **Informação Geral**

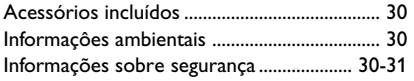

## **Controlos**

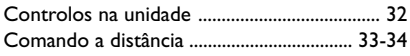

## **Instalação**

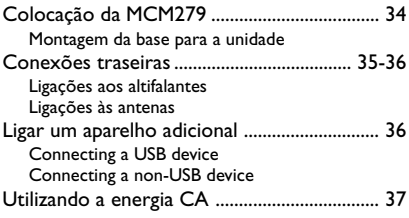

## **Preparativos**

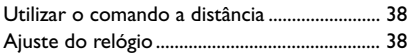

## **Funções Básicas**

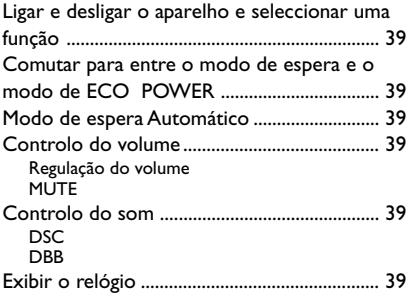

## **CD**

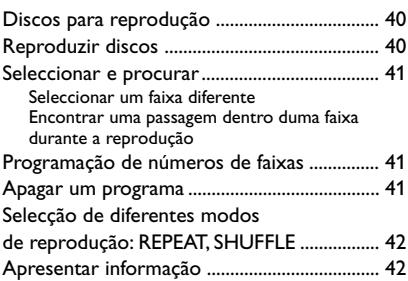

## **Sintonizador**

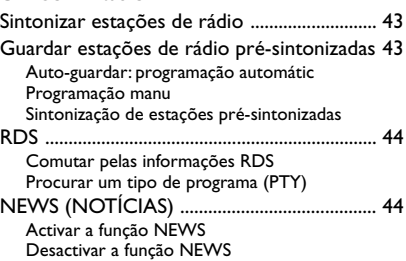

## **USB**

Utilização de um dispositivo de

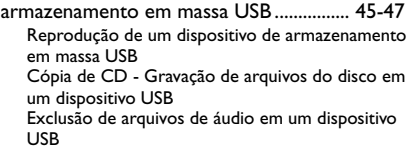

## **AUX**

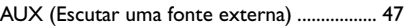

## **Temporizador**

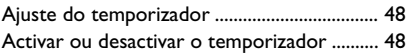

## **Sleep**

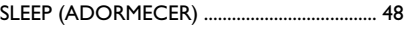

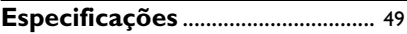

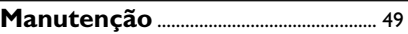

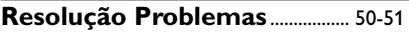

Parabéns pela sua compra e bem-vindo à Philips!

Para beneficiar de todo o suporte que a Philips oferece, registre o seu produto em www.philips.com/welcome.

#### *Este produto satisfaz os requisitos relativos a interferências radioeléctricas da União Europeia.*

## **Acessórios incluídos**

- 1 X adaptador certificado (Nome da marca: PHILIPS, Modelo nº: AS-650-190-AB340 Entrada: 100-240 V ~50/60Hz 1.6A; Saída  $19.0 \text{V} = -3.4 \text{A}$
- 2 altifalantes, incluindo 2 cabos de altifalante
- Comando a distância com 1 pilha x CR2025
- antena de quadro MW
- antena de cabo FM
- Suporte

## **Informaçôes ambientais**

O material de embalagem desnecessário foi eliminado. Foram feitos os possíveis para tornar a embalagem em três peças únicas facilmente separáveis: cartão (caixa) esferovite (amortecedor) e polietileno (sacos, placa de espuma protectora).

0 seu sistema é composto por materiais recicláveis e reutilizáveis se forem desmontados por uma empresa especializada. Tenha em atenção os regulamentos relativos à eliminação dos materiais de embalagens, pilhas gastas e equipamento velho.

## **Descartar-se do seu produto velho**

O seu produto está concebido e fabricado com materiais e componentes da mais alta qualidade, os quais podem ser reciclados e reutilizados.

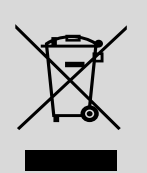

Quando o símbolo de um caixote do lixo com rodas e traçado por uma cruz

estiver anexado a um produto, isto significa que o produto se encontra coberto pela Directiva Europeia 2002/96/EC

Por favor informe-se sobre o sistema local para a separação e recolha de produtos eléctricos e electrónicos.

Actúe por favor em conformidade com as suas regras locais e, não se desfaça de produtos velhos conjuntamente com os seus desperdícios caseiros. Desfazer-se correctamente do seu produto velho ajudará a evitar conseqüências potencialmente negativas para o ambiente e saúde humana.

## **Informações sobre segurança**

- Coloque a aparelhagem numa superfície plana, rígida e estável.
- Coloque a aparelhagem num local com ventilação correcta para impedir a acumulação de calor no seu interior. Deixe no mínimo um espaço de 10 cm atrás e por cima da aparelhagem e 5 cm nos lados.
- Quando a ficha de alimentação ou o dispositivo de ligação de um aparelho forem utilizados como dispositivo de desactivação, o dispositivo de desactivação deve estar pronto para ser utilizado de imediato.
- Coloque a aparelhagem numa superfície plana, rígida e estável.
- Instale a sistema próximo de uma saída de corrente CA e num local ondetenha fácil acesso à ficha de ligação à corrente.
- A ventilação não deverá ser impedida pela cobertura das aberturas de ventilação com itens, tais como jornais, toalhas, cortinas, etc.
- Não exponha a aparelhagem, baterias ou discos a humidade excessiva, chuva, areia ou calor provocado por aquecedores ou a luz solar directa.
- Não devem ser colocadas sobre o aparelho fontes de chama descoberta, tais como velas acesas.
- Não deverão ser colocados sobre o aparelho objectos contendo líquidos, tais como jarras.
- Se a aparelhagem for transferida directamente de um local frio para um local quente ou for colocada num compartimento muito húmido, é possível a formação de condensação na lente da unidade de leitura de discos no interior da aparelhagem. Se isso acontecer, o leitor de CDs não terá um funcionamento normal. Deixe a aparelhagem ligada durante cerca de uma hora sem nenhum disco introduzido para ser possível uma leitura normal.
- As peças mecânicas da aparelhagem contêm chumaceiras auto-lubrificantes e, por isso, não devem ser oleadas nem lubrificadas.
- As pilhas (conjunto de pilhas ou pilhas instaladas) não devem ser expostas a calor excessivo, tal como a exposição directa à luz solar, fogo ou situações similares.
- Não permita que as crianças utilizem sem vigilância aparelhos eléctricos. Não permita que crianças ou adultos com capacidades físicas, sensoriais ou mentais reduzidas, ou pessoas com falta de experiência/ conhecimento, utilizem aparelhos eléctricos sem vigilância.
- **Se a aparelhagem for comutada para o modo Espera, continua a haver consumo de energia. Para desligar completamente a aparelhagem, retire o cabo eléctrico da respectiva tomada.**

## **Segurança auditiva**

#### **Ouça a um volume moderado.**

- Utilizar os auscultadores a um volume elevado pode prejudicar a sua audição. Este produto pode produzir sons em gamas de decibéis que podem provocar perda de audição numa pessoa normal, mesmo que a exposição seja inferior a um minuto. As gamas de decibéis superiores destinam-se a pessoas que possam sofrer de perda de audição.
- ○ som pode ser enganador. Com o passar do tempo, o seu "nível de conforto" auditivo adaptase a volumes de som superiores. Após escuta prolongada, um nível de som aparentemente "normal" pode, na verdade, ser demasiado elevado e prejudicar a sua audição. Para se proteger, regule o volume para um nível seguro antes que a sua audição se adapte e mantenha esse nível.

#### **Para estabelecer um nível de volume seguro:**

- Regule o controlo de volume para uma definição baixa.
- Aumente ligeiramente o som até que o nível de som seja confortável e nítido, sem distorção.

#### **Ouça durante períodos de tempo razoáveis:**

- A exposição prolongada ao som, mesmo a níveis normalmente "seguros", também pode provocar perda de audição.
- Certifique-se de que utiliza o seu equipamento de forma sensata e que efectua as devidas pausas.

### **Certifique-se de que segue as seguintes orientações enquanto utiliza os seus auscultadores.**

- Ouça a um volume moderado durante períodos de tempo razoáveis.
- Tenha cuidado para não ajustar o volume à medida que a sua audição se adapta.
- Não regule o volume para um nível demasiado elevado; caso contrário, não conseguirá ouvir o que o rodeia.
- Deve ter cuidados especiais ou deixar de utilizar temporariamente o dispositivo em situações potencialmente perigosas.
- Não utilize os auscultadores enquanto conduz veículos motorizados, anda de bicicleta, pratica skateboard, etc.; pode provocar acidentes de trânsito e é ilegal em muitas áreas.

## **Controlos na unidade** *(Ilustrações na página 3)*

## $\odot$  of  $\sim$

tomada de um dispositivo USB

## 2 **PROGRAM**

- *CD/USB:* faz a programação de faixas
- *Tuner:* faz a programação de estações de rádio pré-sintonizadas

## 3 **VOLUME**

- ajusta o nível do volume
- *Clock/Timer:* acerta as horas ou acerta os minutos

## 4 **DISPLAY/CLOCK**

- *Clock:*
	- exibe a hora ajustada
- *No modo de espera:* entra no modo de ajuste do relógio (prima e mantenha premido por mais de 2 segundos)
- *TUNER/AUX:* alterna entre a visualização horária e a visualização da reprodução
- *MP3/WMA files:* indica a informação do disco durante a reprodução

## 5 **ALBUM/ PRESET + /-**

- – *CD/USB:* selecciona o álbum anterior ou seguinte (MP3/WMA somente)
- *TUNER:* selecciona uma estação pré-sintonizada 4 **/** ¢
- *CD/USB:* (pressione e segure) busca para trás ou para a frente dentro de uma faixa /CD.
- *Tuner:* sintoniza uma estação de rádio ÉÅ
- *CD/USB:* inicia e interrompe a reprodução
- 6 **IR**
- sensor para o comando a distância de infravermelhos

 *Sugestões úteis: Aponte sempre o comando a distância na direcção deste sensor.*

- 7 **DSC (Digital Sound Control)**
- selecciona os ajustes predefinidos de som: ROCK, JAZZ, POP, CLASSIC, OFF

## 8 **STANDBY-ON/ ECO POWER**

– pressione brevemente para ligar ou desligar (No modo de espera/ECO POWER);

- *No modo de espera (Standby) ou modo de ECO POWER:* pressione e segure para comutar entre o modo de espera e o modo de ECO POWER (modo de poupança de energia)
- **Indicador vermelho:** fica aceso a vermelho quando a unidade está definida para ECO POWER
- **(9) OPEN/CLOSE ≜**
- abre / fecha o tabuleiro do disco compacto.
- 0 **DBB (Dynamic Bass Boost)**
- liga ou desliga o realce dos graves
- ! **SOURCE**
- selecciona a fonte sonora **CD, USB, TUNER** ou **AUX**
- *No modo de espera (Standby) ou modo de ECO POWER:* liga a unidade e selecciona a fonte sonora **CD, USB, TUNER** ou **AUX**
- @ **STOP**
- *CD/USB:* pára a reprodução; apaga um programa

## **Comando a distância**

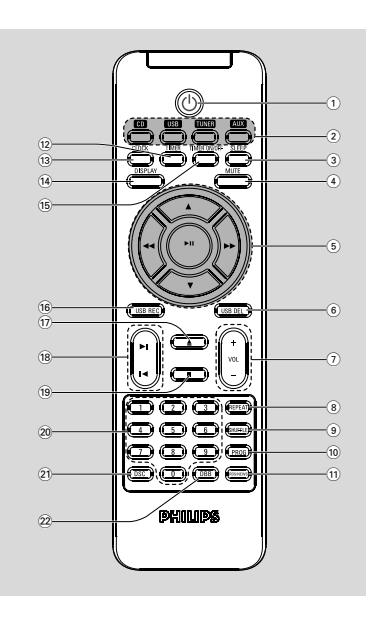

*Observações relativas ao comando a distância:*

*– Primeiro, seleccione a fonte que pretende controlar premindo uma das teclas de selecção de fonte no comando a distância (por exemplo, CD, TUNER)*

*– Depois, seleccione a função pretendida (por exemplo ▶ II, <i>k* →/).

- $(1)$  ტ
- pressione brevemente para ligar ou desligar (No modo de espera/ECO POWER);
- *No modo de espera (Standby) ou modo de ECO POWER:* pressione e segure para comutar entre o modo de espera e o modo de ECO POWER (modo de poupança de energia)
- 2 **Botões fonte**

## **USB**

- selecciona a fonte **USB**
- *No modo de espera (Standby) ou modo de ECO POWER:* liga a unidade e selecciona a fonte **USB**

## **CD**

- selecciona a fonte **CD**
- *No modo de espera (Standby) ou modo de ECO POWER:* liga a unidade e selecciona a fonte **CD**

## **TUNER**

- selecciona a fonte **TUNER** e toggles between the wavebands: FM and MW
- *No modo de espera (Standby) ou modo de ECO POWER:* liga a unidade e selecciona a fonte **TUNER**

## **AUX**

- selecciona a entrada de áudio a partir de um aparelho adicional conectado
- *No modo de espera (Standby) ou modo de ECO POWER:* liga a unidade e selecciona a entrada de áudio a partir de um aparelho adicional conectado

## 3 **SLEEP**

define o temporizador de desligar

## 4 **MUTE**

- desliga o som temporariamente
- $\binom{6}{5}$  **44/** $\blacktriangleright$
- *CD/USB:* (pressione e segure) busca para trás ou para a frente dentro de uma faixa /CD.
- *Tuner:* sintoniza uma estação de rádio

## $\blacktriangle$  /  $\blacktriangledown$

- *CD/USB:* selecciona o álbum anterior ou seguinte (MP3/WMA somente)
- *TUNER:* selecciona uma estação pré-sintonizada ÉÅ
- *CD/USB:* inicia e interrompe a reprodução
- 6 **USB DEL**
- Eliminar ficheiros de um dispositivo de armazenamento em massa USB
- 3 **VOLUME** +**/**-
- ajusta o nível do volume
- *Clock/Timer:* acerta as horas ou acerta os minutos
- 8 **REPEAT**
- selecciona a reprodução contínua
- 9 **SHUFFLE**
- selecciona a reprodução aleatória
- 0 **PROG**
- *CD/USB:* faz a programação de faixas
- **Tuner:** programs preset radio stations
- ! **RDS/NEWS**
- *Tuner:* selecciona a informação RDS (**R**adio **D**ata **S**ystem)
- *CD/USB/AUX:* activa/desactiva as notícias

# **Português**

## @ **TIMER**

- entra no modo de ajuste do temporizador (prima e mantenha premido por mais de 2 segundos)
- *TUNER/Audio CD/AUX:* alterna entre a visualização horária e a visualização da reprodução

## # **DISPLAY**

- *Clock:*  exibe a hora ajustada
	- *In standby mode:* enters the clock setting mode (press and hold for more than 2 seconds)

## \$ **CLOCK**

– *MP3/WMA:* indica a informação do disco durante a reprodução

## % **TIMER ON/OFF**

activa/desactiva o temporizador (prima e mantenha premido por mais de 2 segundos)

## ^ **USB REC**

- USB: copiar um ou todos os arquivos de um disco em um dispositivo USB externo de armazenamento em massa portátil/MP3 player
- $(17)$   $\triangle$
- abre / fecha o tabuleiro do disco compacto.
- $(18)$  $\blacktriangleleft$ **/** $\blacktriangleright$ *i*
- *CD/USB:* selecciona a faixa anterior/seguinte
- $(19)$
- *CD/USB:* pára a reprodução; apaga um programa
- ) **Teclado numérico (0-9)** – selecciona o número da faixa ou da estação
- ¡ **DSC (Digital Sound Control)**
- selecciona os ajustes predefinidos de som: ROCK, JAZZ, POP, CLASSIC, OPTIMAL, OFF
- ™ **DBB (Dynamic Bass Boost)**
- liga ou desliga o realce dos graves

## **Colocação da MCM279**

O MCM279 é fornecido com um suporte, que poderá fixar ao aparelho.

## **Montagem da base para a unidade**

Na base da unidade principal, localize a ranhura para o suporte e deslize-o até parar (tal como indicado na figura).

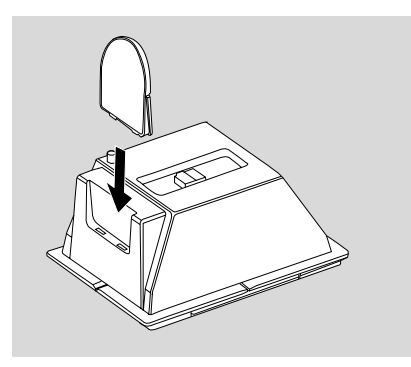

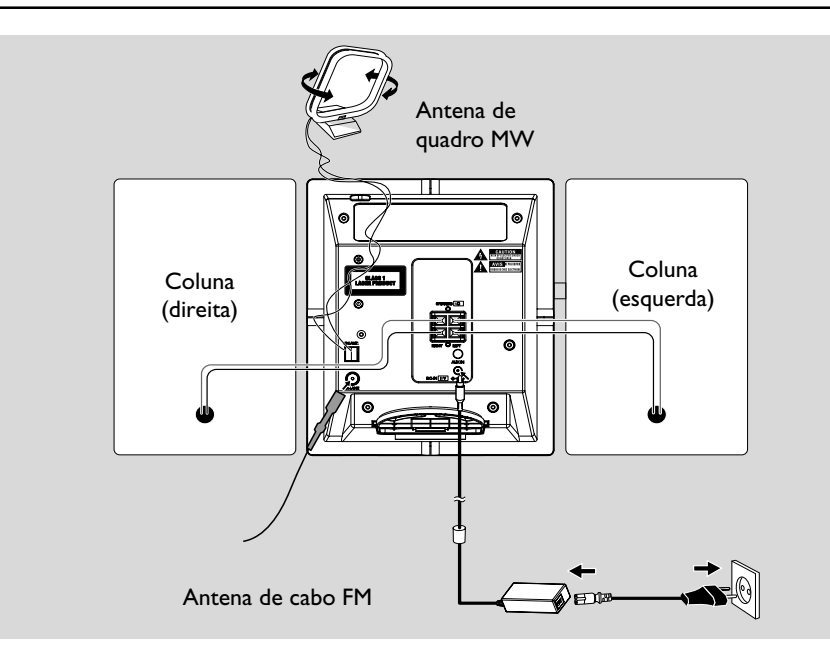

## **Conexões traseiras**

#### *Aviso:*

**–** *Nunca efectue ou altere ligações com a alimentação eléctrica ligada.*

*– As peças mecânicas da aparelhagem contêm chumaceiras auto-lubrificantes e, por isso, não devem ser oleadas nem lubrificadas.*

#### A **Ligações aos altifalantes**

*Utilize apenas os altifalantes fornecidos. A utilização de outros altifalantes pode danificar o aparelho ou a qualidade do som será afectada negativamente.*

● Ligue o cabo do altifalante esquerdo a **LEFT** (vermelho e preto) e o cabo do altifalante direito a **RIGHT** (vermelho e preto), da seguinte maneira:

- a. Prima o clipe do terminal vermelho e insira totalmente na tomada o pedaço descarnado do cabo de altifalante colorido (ou marcado), e a seguir solte o clipe
- b. Prima o clipe do terminal preto e insira totalmente na tomada o pedaço descarnado do cabo de altifalante preto (ou não marcado), e a seguir solte o clipe.

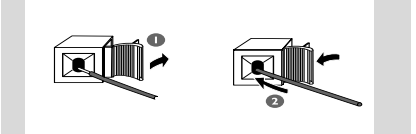

#### B **Ligações às antenas Antena MW**

Ligue a antena de quadro MW e a antena FM aos respectivos terminais. Regule a posição da antena para obter uma boa recepção.

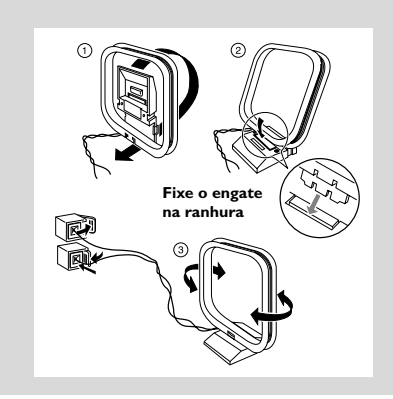

● Posicione a antena tão longe quanto possível de um televisor, videogravador ou qualquer outra fonte de radiações.

## **Antena de FM**

A antena de fio fornecida apenas pode ser utilizada para receber estações das proximidades. Para uma melhor recepção, recomendamos a utilização de um sistema de antena por cabo ou de uma antena exterior.

**1** Estique a antena de fio e ligue-a a FM ANTENNA, conforme se indica na figura abaixo.

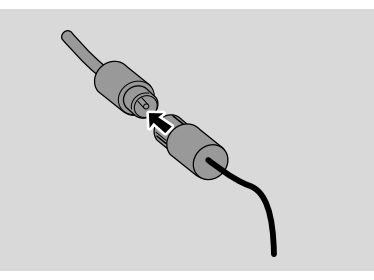

*Nota: Se estiver a utilizar um sistema de antena por cabo ou uma antena exterior, ligue a respectiva ficha a FM ANTENNA, em vez da antena de fio.*

2 Mova a antena em diferentes posições até conseguir uma recepção óptima (o mais afastado possível da TV, VCR ou outras fontes de radiação)

## *Sugestões úteis:*

*– Para garantir a melhor recepção de rádio, afaste a unidade principal e as antenas tanto quanto possível do transformador.*

## **Ligar um aparelho adicional**

#### **Conexão de um dispositivo USB ou cartão de memória**

Conectando um dispositivo de armazenamento em massa USB ao sistema Hi-Fi, você pode desfrutar da música guardada no dispositivo através dos potentes altifalantes do sistema Hi-Fi.

Ligue a ficha USB do dispositivo USB tomada no painel frontal do aparelho.

#### **ou**

#### *para dispositivos com cabo USB:*

- a. Ligue uma ficha do cabo USB (não fornecido) tomada  $\longleftrightarrow$  no painel frontal do aparelho.
- b. Insira a outra ficha do cabo USB no terminal de saída USB do dispositivo USB.

#### ou

#### *para o cartão de memória:*

- a. Insira o cartão de memória num leitor de cartões.
- b. Utilize um cabo USB (não fornecido) para ligar o leitor de carties tomada  $\leftarrow$  no painel frontal do aparelho.

#### **Ligar um aparelho adicional**

É possível utilizar com este aparelho um outro equipamento adicional, como por exemplo uma TV, um VCR ou um gravador de CD. No MCM279, pode reproduzir a partir de uma fonte externa.

 $\bullet$  Ligue uma ficha do cabo de áudio (não fornecido) à tomada **AUX IN** no painel posterior do aparelho.

<sup>2</sup> Ligue a outra extremidade dos cabos de áudio aos terminais **AUDIO OUT** do aparelho adicional.

**3** Seleccione o modo **AUX** na unidade.

#### *Sugestões úteis:*

*– Reporte-se sempre ao manual do usuário dos outros equipamentos para completar a conexão.*

**Português**

**3** Fixe a extremidade da antena à parede

## **Utilizando a energia CA**

- 1 Assegure-se de que foram realizadas todas as conexões antes de ligar o abastecimento de energia eléctrica.
- 2 Ligue o transformador de CA/CC (fornecido) à tomada de CC (no painel posterior do aparelho) e à tomada de parede. Isto liga o abastecimento de energia eléctrica.

#### *Para evitar danos ao aparelho, utilize apenas o adaptador fornecido!*

 Quando a MCM279 é comutada para o modo de espera, estas ainda se mantêm a consumir alguma energia. *Para desligar completamente o sistema do abastecimento de energia eléctrica, retire a ficha da tomada de parede.*

*A placa de classificação encontra-se localizada na parte posterior do aparelho.*

## *ADVERTÊNCIA!*

*Para evitar o sobreaquecimento da aparelhagem, foi incorporado um circuito de segurança. Assim, em condições extremas, é possível que a aparelhagem comute automaticamente para o modo Espera. Nesse caso, deixe a aparelhagem arrefecer antes de voltar a utilizá-la (não disponível em todas as versões).*

*Este produto satisfaz os requisitos relativos a interferências radioeléctricas da União Europeia.*

## *Atenção:*

*Radiação laser visível e invisível. Se a tampa estiver aberta, não olhe para o raio laser.*

*Alta tensão! Não abrir. Corre o risco de sofrer um choque eléctrico. O equipamento não contém nenhuma peça que possa ser reparada pelo utilizador.*

*Qualquer modificação do produto pode resultar em radiação perigosa de CEM ou outro funcionamento perigoso.*

## **Utilizar o comando a distância**

*IMPORTANTE!* **–** *Retire a patilha plástica protectora antes de utilizar o*

*comando a distância. – Aponte sempre o comando a distância directamente para a*

*área IR.*

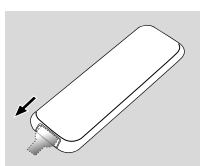

*Observações relativas ao comando a distância:*

*– Primeiro, seleccione a fonte que pretende controlar premindo uma das teclas de selecção de fonte no comando a distância (por exemplo, CD, TUNER) – Depois, seleccione a função pretendida (por exemplo ▶ II, <i>k H*).

#### **Para substituir as pilhas**

**1** Empurre para abrir a gaveta da pilha.

- <sup>2</sup> Coloque a nova pilha de acordo com a polaridade indicada.
- 3 Volte a empurrar a gaveta da pilha para a fechar.

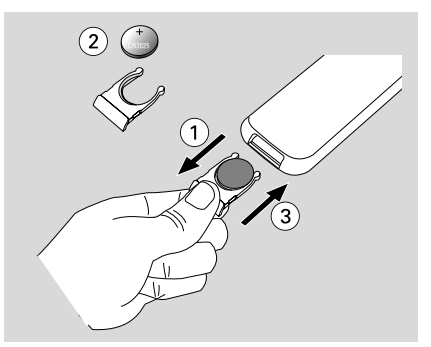

## **ATENÇÃO!**

**– Retire a pilha se estiver gasta ou não pretender utilizá-la durante muito tempo.**

**– As pilhas contêm substâncias químicas, por isso, o seu descarte deve ser criterioso.**

## **Ajuste do relógio**

Depois de conectar MCM279 ao abastecimento de energia, acerte primeiro o relógio.

- 1 Pressione e segure **STANDBY-ON/ ECO POWER** para a comutar para o modo de espera (Standby).
	- $\rightarrow$  É exibido o relógio.

→ Por predefinição, -- --:-- -- ficará intermitente caso você não tenha acertado o relógio.

2 No modo de espera, pressione e segure **DISPLAY/CLOCK** (ou **CLOCK** no comando à distância).

**→** Os dígitos das horas começam a piscar

**3** Para alternar entre o visor de 12 e 24 horas, prima **PROGRAM** (ou **PROG** no comando à distância).

4 Segure para baixo ou pressione **VOLUME +/-** (ou **VOL +/-** no comando à distância) repetidamente para ajustar as horas

#### 5 Pressione **DISPLAY/CLOCK** (ou **CLOCK** no comando à distância) para confirmar **→** Os dígitos dos minutos começam a piscar.

6 Segure para baixo ou pressione **VOLUME +/-** (ou **VOL +/-** no comando à distância) repetidamente para ajustar os minutos.

7 Pressione **DISPLAY/CLOCK** (ou **CLOCK** no comando à distância) para confirmar. – Para sair sem guardar o ajuste do relógio, **pressione STOP** ■.

## *Sugestões úteis:*

*– O ajuste do relógio será apagado quando o sistema é desligado da fonte de alimentação.*

*– O aparelho sairá do modo de ajuste do relógio se nenhum botão for premido durante 90 segundos.*

## **Ligar e desligar o aparelho e seleccionar uma função**

1 Para ligar, pressione **STANDBY-ON**/ **ECO POWER** ou **SOURCE** na unidade (ou  $\circledcirc$  no comando à distância).

**→** A unidade comuta para a última fonte seleccionada.

## **Ou**

No comando a distância, pressione o botão fonte (por ex: **USB**, **CD**, **TUNER**, **AUX**).

- <sup>2</sup> Quando a unidade estiver ligada, pressione **STANDBY-ON**/ **ECO POWER** para desligar o aparelho (ou  $\theta$  no comando à distância).
- <sup>3</sup> Para seleccionar a sua função, pressione **SOURCE** uma vez ou mais na unidade (ou **USB**, **CD**, **TUNER**, **AUX** no comando à distância).

## **Comutar para entre o modo de espera e o modo de ECO POWER**

Quando a unidade estiver desligado, pressione e segure **STANDBY-ON**/ **ECO POWER** para comutar entre o modo de espera e o modo de ECO POWER (ou  $\upphi$  no comando à distância).

*No modo de ECO POWER* (modo de

poupança de energia)*:*

- → ECO PWR se mover.
- **→** O visor é desligado.
- **→** O indicador **vermelho** acende-se.

*No modo de espera (Standby):*

 $\rightarrow$  É exibido o relógio.

#### *Sugestões úteis:*

*– No modo de espera/Economia de energia, as som, pré-sintonizações de rádio e o nível de volume (até um nível máximo de 12) serão mantidas na memória da unidade.*

## **Modo de espera Automático**

No modo de disco ou USB: quando o aparelho termina a reprodução e permanece inactivo durante mais de 15 minutos, activa automaticamente o modo em espera para poupar energia.

## **Controlo do volume**

#### **Regulação do volume**

Regule o volume utilizando o botão rotativo **VOLUME +/-** do aparelho.

→ VOL e o valor real (entre 1 e 31) são exibidos.

- → *VOL MIN* é o nível de volume mínimo.
- → *VOL MRX* é o nível de volume máximo.

#### **MUTE**

Pode desligar temporariamente o som sem desligar o aparelho.

**D** Pressione MUTE no telecomando para desligar o som.

→ A reprodução continua sem som e aparece MUTE no visor.

- <sup>2</sup> Para reactivar a reprodução de som, pode:
	- voltar a pressionar **MUTE**;
	- regular os comandos do volume;
	- alterar a fonte.

## **Controlo do som**

#### **DSC**

O **D**igital **S**ound **C**ontrol permite-lhe seleccionar ajustes de som predefinidos.

Pressione **DSC** repetidamente para seleccionar o ajuste de som desejado: ROCK, JAZZ, POP, CLASSIC, OFF.

#### **DBB**

● Pressione **DBB** (**D**ynamic **B**ass **B**oost) para activar e desactivar o reforço dos graves. ➜ DBB aparece para **DBB** activado

## **Exibir o relógio**

● Durante a reprodução, prima **CLOCK** repetidamente no telecomando para comutar entre o mostrador com relógio e o mostrador normal.

## **Discos para reprodução**

Com este sistema você pode reproduzir

- todos os CDs áudio pré-gravados (CDDA)
- todos os CD-Rs e CD-RWs finalizados
- CDs-MP3WMA (CD-Rs/CD-RWs com ficheiros MP3/WMA)

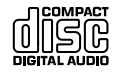

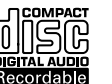

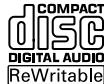

#### **IMPORTANTE!**

**– Este sistema está concebido para discos regulares. Por conseguinte, não utilize nenhuns acessórios tais como aros estabilizadores de discos ou folhas de tratamento de discos, etc.**

## **Sobre MP3/WMA**

A tecnologia de compressão MP3 (MPEG1 Audio Layer 3) e WMA (Window Media Audio) reduzem significativamente os dados digitais de um CD de áudio, enquanto mantendo a qualidade sonora de CD.

**Windows Media Audio**<sup>R</sup> **é uma marca registada da Microsoft Corporation.**

#### **Formatos suportados:**

- Formato de disco ISO9660, Joliet, UDG (criado em Adaptec Direct CD) e CDs de sessão múltipla
- taxa de bits MP3 (taxa de dados): 32-320 kbps e taxa de bits variável
- Directório aninhando até um máximo de 8 níveis
- O número máximo de faixas mais o álbum é de: 999
- WMA versão 9 ou mais recente

#### **O sistema não reproduzirá ou suportará o seguinte:**

- Álbuns vazios: um álbum vazio é um álbum que não contém ficheiros MP3/MWA, e não será visualizado no visor.
- Os ficheiros de formatos não suportados serão omitidos. Isto significa que por ex: documentos Word .doc ou ficheiros MP3 com extensão .dlf são ignorados e não serão reproduzidos.
- Ficheiros WMA protegidos por DRM
- Ficheiros no formato WMA Lossless (sem perca de qualidade) ou VBR

#### **IMPORTANTE!**

*– Assegure-se de que os nomes dos ficheiros MP3 terminam com .mp3*

*– Para ficheiros WMA protegidos por DRM, utilize o Windows Media Player 10 (ou mais recente) para gravar/converter CDs. Visite a página web www.microsoft.com para detalhes sobre Windows Media Player e WM DRM (Gestão dos Direitos Digitais do Formato Windows Media).*

## **Reproduzir discos**

**1** Pressione **SOURCE** uma vez ou mais para seleccionar **CD** (ou **CD** no comando a distância).

➜ O ícone é exibido.

- **2** Prima **OPEN/CLOSE** para abrir a porta do compartimento do CD.
	- → É visualizada a indicação CD OPEN.

<sup>3</sup> Introduza um disco com o lado de impressão voltado para fora. Em seguida, prima novamente

**OPEN/CLOSE≜** para fechar a porta do CD.

- → É visualizada a indicação READINGenquanto o leitor de CD verifica o conteúdo do disco.
- **→ Audio CD:** O número total de faixas e tempo de reprodução são visualizados. *MP3/WMA:* O visor mostra o número total de álbuns e o número total de faixas.

#### *Sugestões úteis:*

*– Se não organizou os seus ficheiros MP3/WMA em álbuns no disco, um álbum "00" é automaticamente atribuído a todos esses ficheiros.*

- **4** Pressione ► II para iniciar a reprodução. → Será apresentado o número da faixa em escuta e o tempo decorrido desde o início da operação.
- 5 Para fazer uma pausa na reprodução, pressione ÉÅ. Para retomar a reprodução, pressione o botão novamente.
- **6** Para parar a reprodução, pressione **STOP**.

#### *Sugestões úteis:*

- A reprodução do CD também pára quando
- *é aberto o compartimento do CD.*
- *o CD chega ao fim.*
- *é seleccionada a fonte: TUNER, USB, ou AUX.*

## **Seleccionar e procurar**

#### **Seleccionar um faixa diferente**

Pressione **44** /  $\blacktriangleright$  / (ou **14/**  $\blacktriangleright$  no comando à distância) uma vez ou repetidamente até aparecer no visor o número da faixa desejada. *MP3/WMA:* → A informação da faixa é vizualizada brevemente.

#### *MP3/WMA:*

● Pressione uma vez ou mais **ALBUM/ PRESET** para seleccionar o álbum anterior ou seguinte. → A informação do álbum é apresentada durante alguns segundos.

#### **ou**

● Na posição de parado, pressione **ALBUM/ PRESET+/-** (ou ▲ / ▼ no comando à distância) e **44 / ▶** (ou **14/ ▶** no comando à distância) para seleccionar o álbum desejado e o seu número de faixa desejada. ➜ *MP3/WMA:* O visor indica o número do álbum/faixa actuais.

#### **Encontrar uma passagem dentro duma faixa durante a reprodução**

- **■** Durante a reprodução, pressione e segure  $\blacktriangleleft$  / ►►I (ou 44 / ►► no comando à distância). → O CD reproduz a alta velocidade.
- <sup>2</sup> Quando você reconhecer a passagem que deseja, solte  $\leftarrow$  /  $\rightarrow$  / ou  $\leftarrow$  /  $\rightarrow$ .
	- → A reprodução normal é retomada.

## **Programação de números de faixas**

Pode memorizar até 40 faixas pela ordem desejada. Se o desejar, memorize qualquer faixa mais do que uma vez.

- 1 Na posição de parado, pressione **PROGRAM** para activar a programação. → PROG fica intermitente.
- **2** Pressione 144 /  $\blacktriangleright\blacktriangleright$  (ou 14/ $\blacktriangleright$  no comando à distância) uma vez ou repetidamente até aparecer no visor o número da faixa desejada.
- *MP3/WMA:* pressione **ALBUM/ PRESET+/-** (ou 3 / 4 no comando à distância)e 4 / ►►I (ou I<I ►I no comando à distância) para seleccionar o álbum desejado e o seu número de faixa desejada.
- **3** Pressione **PROGRAM** para guardar o número da faixa desejada.

➜ O visor indica brevemente o número de faixas programadas.

→ E em seguida, o visor indica o número da faixa que acabou de guardar.

4 Repita os pontos 2 a 3 para seleccionar e memorizar desta forma todas as faixas desejadas. **→** O visor indica FULL se tentar programar mais de 40 faixas.

 $\bullet$  Para reproduzir o programa, pressione  $\blacktriangleright$  **II**.

#### *Sugestões úteis:*

– *A unidade regressará à posição de paragem se não for pressionado nenhum botão dentro do período de 90 segundos. Para retomar a programação, pressione* **PROGRAM.**

– *MP3/WMA: Quando um programa estiver a ser reproduzido, o uso das teclas* **ALBUM/ PRESET** *é nulo.*

## **Apagar um programa**

Pode apagar o conteúdo da memória:

- pressionar **STOP** .
	- uma vez na posição de paragem;
	- duas vezes durante a reprodução;
- pressionar **STANDBY-ON**/ **ECO POWER**.
- seleccionando a fonte de som *TUNER* ou *AUX*.
- abrindo a porta do CD. → PROG desaparece.

## **Selecção de diferentes modos de reprodução: REPEAT, SHUFFLE**

REP TRACK*–* reproduz continuamente a faixa actual.

REP ALL*–* repete todo o CD/ programa.

SHUF *–* São reproduzidas todas as faixas por ordem aleatória.

1 Durante a reprodução, pressione **REPEAT** ou **SHUFFLE** uma vez ou mais para seleccionar o modo de reprodução.

2 Para seleccionar a reprodução normal, pressione repetidamente **REPEAT** ou **SHUFFLE** até os diversos modos deixarem de ser visualizados.

#### *Sugestões úteis:*

*– No modo aleatório (shuffle), pressione* ¢ *para seleccionar o seu número de faixa desejada.*

## **Apresentar informação (Apenas MP3/WMA)**

A ID3 tag faz parte do ficheiro MP3 e contém várias informações da faixa, tais como o título da faixa ou o nome do artista.

● Durante a reprodução, pressione o botão **DISPLAY** uma vez ou mais no comando a distância.

➜ O visor indica o nome do título, nome do álbum e informação tag ID3.

*Sugestões úteis:*

*- Complete a informação da ID3 tag com o seu software de codificação MP3/WMA, antes de queimar o CD-MP3/WMA.*

## **Sintonizar estações de rádio**

- **1** Pressione **SOURCE** uma vez ou mais para seleccionar **TUNER** (no comando a distância, pressione **TUNER**).
- **2** Pressione **TUNER** repetidamente no telecomando até que a banda de frequências desejada FM ou MW seja exibida.

→ No visor aparece: ?. da frequência da estação de rádio, da faixa de radiofrequência e se a estação estiver programada, será também visualizado um número de pré-sintonização.

**3** Pressione e fixe  $\blacktriangleleft$  /  $\blacktriangleright$   $\blacktriangleright$  (ou  $\blacktriangleleft$  /  $\blacktriangleright$  no comando à distância) até o visor mostrar SEARCH.

**→ O** rádio sintoniza automaticamente uma estação com um sinal suficientemente forte.. Durante a sintonização automática, aparece no visor a indicação SEARCH.

- **→ FM:** Se a estação for recebida em estéreo,  $\infty$  é exibido.
- **→ FM:** Quando estiver a receber uma estação RDS. **R·D·S** é exibido.
- 4 Repita se necessário o passo **3** até que encontre a estação desejada.
- Para sintonizar uma estação fraca, pressione brevemente 144 / EDI (ou 44 / ED no comando à distância) até que encontre uma melhor recepção.

## **Guardar estações de rádio présintonizadas**

Pode armazenar um máximo de 40 estações (FM e MW) na memória, manual ou automaticamente (Autostore).

## **Auto-guardar: programação automátic**

A programação automática iniciar-se-á a partir da pré-sintonização 1 ou do número da présintonização escolhida. A partir deste número de pré-sintonização, as estações de rádio anteriormente programadas serão substituídas pela nova programação. A unidade programará apenas estações que não se encontrem ainda na memoria.

## 1 Pressione os botões **ALBUM/ PRESET+/-** (ou

▲ / ▼ no comando à distância) uma vez ou mais para seleccionar o número de présintonização pelo qual a programação deverá começar.

## *Notas:*

–Se não seleccionar um número de présintonização, o valor por defeito será (1) e todas as pré-sintonizações que tiver feito anteriormente serão substituídas pela nova programação.

2 Pressione e fixe **PROGRAM** até o visor mostrar BUTO.

→ As estações disponíveis (RDS, FM e MW) são programadas.

➜ Depois de todas as estaÁıes terem sido memorizadas, a ˙ltima estaÁ,,o prÈ-programada È reproduzida.

## **Programação manu**

- 1 Sintonize a estação desejada (Ver **Sintonizar estações de rádio**).
- 2 Pressione **PROGRAM** para activar a programação.

→ PROG fica intermitente.

- <sup>3</sup> Pressione **ALBUM/ PRESET+/-** (ou ▲ / ▼ no comando à distância) uma vez ou mais para atribuir à estação um número, de 1 a 40.
- **4** Pressione **PROGRAM** para confirmar ➜ No visor são visualizados o número de pré-sintonização, a faixa de radiofrequência e a frequência.
- **5** Repita os pontos 1 a 4 para memorizar outras estações.
- Pode eliminar uma estação pré-sintonizada memorizando outra frequência no seu lugar.

#### **Sintonização de estações présintonizadas**

- Pressione os botões **ALBUM/ PRESET+/-** (ou
	- ▲ / ▼ no comando à distância) uma vez ou mais até ser visualizada a estação pré-sintonizada desejada.

## **RDS**

 A função RDS (Radio Data System) é um serviço que permite que estações de FM enviem informações adicionais conjuntamente com o sinal de rádio FM normal. Quando estiver a receber uma estação RDS, **R·D·S** e o nome da estação são exibidos.

## **Comutar pelas informações RDS**

1 Sintonize a estação de rádio RDS desejada na banda de FM (ver **Sintonizar estações de rádio**).

2 Pressione repetidamente **RDS/NEWS** no telecomando para comutar através das seguintes informações (se disponíveis):

- Nome da estação
- Tipo de programa (por exemplo: Notícias, Negócios, Desporto, etc.)
- Mensagens de texto de rádio
- Frequência

#### *Notas:*

– Se pressionar **RDS/NEWS** e for visualizada a indicação NO PS, NO PTY ou NO TEXT, é porque não está a ser recebido qualquer sinal RDS.

## **Procurar um tipo de programa (PTY)**

 A função **PTY** ajuda-o a encontrar um tipo de programa desejado.

1 Programar estações RDS (Ver **Guardar estações de rádio pré-sintonizadas**).

<sup>2</sup> Quando estiver a receber uma estação RDS, pressione **RDS/NEWS** repetidamente no telecomando até ser visualizado o tipo de programa.

3 Pressione **ALBUM/ PRESET** repetidamente até ser visualizado o tipo de programa desejado.

 $\bullet$  Pressione e fixe  $\leftrightarrow$  /  $\leftrightarrow$  (ou  $\leftrightarrow$  / $\leftrightarrow$  no comando à distância) até o visor mostrar SEARCH.

➜ O rádio sintonizará uma estação RDS que esteja a transmitir este tipo de programa.

→ Se este tipo de programa não estiver disponível, será visualizada a indicação TYPE NOT FOUND.

## **NEWS (NOTÍCIAS)**

Enquanto estiver a escutar a fonte CD, USB ou AUX, você pode activar as NEWS (NOTÍCIAS). A unidade sintonizará para a estação de notícias se os sinais relacionados forem recebidos a partir de uma estação RDS.

### **Activar a função NEWS**

● Durante a reprodução na fonte **CD, USB** ou **AUX**, pressione **RDS/NEWS** no comando a distância.

**→ NEWS** acende-se e NEWS ON é exibido momentaneamente.

→ A reprodução continua enquanto a unidade se encontrar a procura por informação RDS na banda FM.

➜ Quando a transmissão de notícias for detectada, a unidade muda para a estação de notícias.

→ Depois da informação ser transmitida, a unidade comutará para a última fonte seleccionada e começará a reprodução desde o início.

#### **Desactivar a função NEWS**

Pressione **RDS/NEWS** novamente no telecomando.

**→ NEWS** acende-se e NEWS OFF é exibido momentaneamente.

## **Utilização de um dispositivo de armazenamento em massa USB**

Conectando um dispositivo de armazenamento em massa USB ao sistema Hi-Fi, você pode desfrutar da música guardada no dispositivo através dos potentes altifalantes do sistema Hi-Fi.

#### **Reprodução de um dispositivo de armazenamento em massa USB**

#### **Dispositivos de armazenamento em massa USB compatíveis**

Com o sistema Hi-Fi, você pode utilizar:

- Memória Flash USB (USB 2.0 ou USB 1.1)
- USB flash players (USB 2.0 ou USB 1.1)
- Leitores de cartões de memória flash USB (requer um leitor de cartões adicional para funcionar com o sistema Hi-Fi )

#### *Notas:*

*– Para alguns leitores flash USB (ou dispositivos de memória), o conteúdo guardado é gravado utilizando tecnologia de protecção dos direitos de autor. Esse conteúdo protegido não será reproduzido em quaisquer outros dispositivos (tal como este sistema Hi-Fi )*

#### **Formatos suportados:**

- USB ou formato de ficheiro de memória FAT12, FAT16, FAT32 (tamanho sector: 512 - 65,536 bytes)
- taxa de bits MP3 (taxa de dados): 32-320 kbps e taxa de bits variável
- WMA versão 9 ou mais recente
- Directório aninhando até um máximo de 8 níveis
- Número de álbuns/ pastas: máximo 999
- Número de faixas/títulos: máximo 999
- tag ID3 v2.0 ou mais recente
- Nome do ficheiro em Uicode UTF8 (comprimento máximo: 128 bytes)

## **O sistema não reproduzirá ou suportará o seguinte:**

- Álbuns vazios: um álbum vazio é um álbum que não contém ficheiros MP3/MWA, e não será visualizado no visor.
- Os ficheiros de formatos não suportados serão omitidos. Isto significa que por ex: documentos Word .doc ou ficheiros MP3 com extensão .dlf são ignorados e não serão reproduzidos.
- AAC, WAV, PCM ficheiros áudio
- Ficheiros WMA protegidos por DRM
- Ficheiros no formato WMA Lossless (sem perca de qualidade)

## **Como transferir ficheiros de música desde o PC para um dispositivo de armazenamento em massa USB**

Arrastando e soltando ficheiros de música, você pode transferir facilmente a sua música favorita desde o PC para um dispositivo de armazenamento em massa USB.

Para o leitor flash, você também pode utilizar o seu software de gestão de música para executar a transferência da música.

*No entanto, aqueles ficheiros WMA poderão ser impossíveis de reproduzir devido a razões de compatibilidade.*

#### **Como organizar os seus ficheiros MP3/ WMA no dispositivo de armazenamento em massa USB**

Este sistema Hi-Fi pesquisará por ordem os ficheiros MP3/WMA nas pastas/sub-pastas/ títulos.

Exemplo:

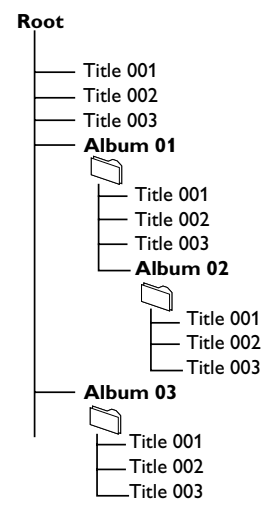

Ordenar os seus ficheiros MP3/WMA nas diferentes pastas ou sub-pastas conforme requerido.

#### *Notas:*

 *– Se não organizou os seus ficheiros MP3/WMA em álbuns no disco, um álbum* "00" *é automaticamente atribuído a todos esses ficheiros.*

– Assegure-se de que os nomes dos ficheiros MP3 terminam com .mp3

– Para ficheiros WMA protegidos por DRM, utilize o Windows Media Player 10 (ou mais recente) para gravar/converter. Visite a página web www.microsoft.com para detalhes sobre Windows Media Player e WM DRM (Gestão dos Direitos Digitais do Formato Windows Media).

**1** Verifique se o dispositivo USB se encontra. devidamente conectado. (ver **Instalação: Ligar um aparelho adicional**).

2 Pressione **SOURCE** uma vez ou mais para seleccionar **USB** (no comando a distância, pressione **USB**).

 $\rightarrow$  O ícone  $\rightarrow$  é exibido. – NO AUDIO será exibido se não for encontrado nenhum ficheiro áudio no dispositivo USB.

3 Reproduza os ficheiros áudio do USB tal como faz com os álbuns/faixas de um CD (Vide **CD**).

#### *Notas:*

*– Por razões de compatibilidade, a informação do álbum/faixa poderá diferir do que é visualizado. através do software de gestão de música do leitor – Os nomes do ficheiros e os tags ID3 serão exibidos como --- caso estes não se encontrem em Inglês.*

#### *INFORMATION REGARDING USB DIRECT:*

*1. Compatibilidade da ligação USB neste produto:*

- *a) Este produto suporta a maior parte dos dispositivos de armazenamento em massa USB (MSD) compatíveis com os padrões MSD USB.*
	- *i) As classes de dispositivos de armazenamento em massa mais comuns são unidades flash, cartões de memória, "jump drives", etc.*
	- *ii) Se aparecer a mensagem "Unidade de disco" no seu computador depois de ter ligado o dispositivo de armazenamento em massa ao computador, significa que será compatível com MSD e que funcionará com este produto.*
- *b) Se o seu dispositivo de armazenamento em massa necessita de uma pilha/fonte de alimentação. Certifique-se de que a pilha é nova ou carregue em primeiro lugar o dispositivo USB e volte a ligá-lo ao produto.*
- *2. Tipo de música suportada:*
	- *a) Este dispositivo apenas suporta música desprotegida com as seguintes extensões: .mp3 .wma*
	- *b) A música comprada em lojas de música online não é suportada, uma vez que possui a protecção "Digital Rights Management" (DRM).*
	- *c) Os ficheiros com as seguintes extensões não são suportados: .wav; .m4a; .m4p; .mp4; .aac, etc.*
- *3. Não é possível efectuar uma ligação directa entre a porta USB do computador e o produto, mesmo se tiver ficheiros .mp3 ou .wma no seu computador.*

#### **Cópia de CD - Gravação de arquivos do disco em um dispositivo USB**

O MCM279 permite copiar os arquivos de música ou conteúdo falado de um disco para o dispositivo USB externo. Você pode gravar uma faixa, o disco inteiro ou até mesmo selecionar faixas através da função Program (Programar).

**1** Verifique se o dispositivo USB se encontra devidamente conectado. (ver **Instalação: Ligar um aparelho adicional**).

#### <sup>2</sup> Insira um disco (CD de áudio, MP3 ou WMA). Se desejar, programe o disco.

**3** Pressione **SOURCE** uma vez ou mais para seleccionar **CD** (no comando a distância, pressione **CD**).

#### 4 **Para gravar uma faixa**

- **a.** Selecione a faixa que deseja gravar.
- **b.** Pressione **USB REC** uma vez ou várias vezes até que "RIP ONE" seja exibido de modo intermitente.

→ A reprodução do disco será iniciada automaticamente no início da faixa selecionada.

## 4 **Para gravar todas as faixas**

Pressione **USB REC** repetidamente até que "RIP ALL" seja exibido de modo intermitente. → A reprodução do disco será iniciada automaticamente no início do disco.

5 Para parar a gravação, pressione ■ e desconecte o dispositivo USB.

- No modo de uma gravação, a reprodução irá automaticamente para a posição parar após o término de uma faixa/arquivo.
- Durante a gravação de MP3 e WMA, certifiquese de que a reprodução do arquivo que deseja gravar foi totalmente concluída antes de parar manualmente a gravação. Caso contrário, é possível que alguma parte do arquivo não seja gravada.
- Durante a gravação, se o dispositivo USB ficar sem memória, a reprodução não continuará.

#### *Dicas úteis:*

*– No modo de gravação (mesmo que o dispositivo USB esteja desconectado do aparelho), seleções de faixa/álbum e modos de reprodução (modos de repetição e de reprodução aleatória) não estarão disponíveis.*

*– Todos os arquivos de áudio gravados serão armazenados na pasta nomeada \_PHILIPS, criada automaticamente para a gravação.*

*– O arquivo de áudio gravado será armazenado no formato .mp3 (para disco de áudio ou MP3) ou .wma (para disco WMA).*

*– CDs com proteção a direitos autorais não serão gravados.*

*– Discos WMA protegidos por DRM não são suportados.*

*– Não desconecte diretamente o dispositivo USB para parar a gravação, pois isso pode causar perda de conteúdo gravado.*

*– Se o arquivo MP3 ou WMA a ser gravado tiver o mesmo nome de um arquivo armazenado no dispositivo USB, ele não será gravado. Nesse caso, o display do MCM279 mostrará alternadamente Err e duP por 3 segundos.*

*– Para alguns dispositivos USB de baixa velocidade, a reprodução pode ficar sem som por alguns segundos, de acordo com a capacidade do dispositivo USB de baixa velocidade.*

#### **Exclusão de arquivos de áudio em um dispositivo USB**

- 1 Verifique se o dispositivo USB se encontra devidamente conectado. (ver **Instalação: Ligar um aparelho adicional**).
- 2 Pressione **SOURCE** uma vez ou mais para seleccionar **USB** (no comando a distância, pressione **USB**).

<sup>3</sup> Seleccione a faixa que pretende eliminar antes ou durante a reprodução.

→ Na posição parar, você pode selecionar um álbum para excluí-lo.

4 Pressione brevemente **USB DEL** no controle remoto.

➜ "Del Trk/Del Alb" será exibido de modo intermitente.

4 Para eliminar, prima novamente **USB DEL**. 5 Pra não eliminar, aguarde até que "Del Trk/Del Alb" desapareça após 4 segunos de intermitência ou prima  $\blacksquare$ .

#### *Dicas úteis:*

*– For some MP3 players, MCM279 will read it as only one folder which will wrap up all the audio files on the player regardless of more than one folder on that player.*

*– MCM279 may not be able to delete a file / albume stored on some MP3 players.*

**Fazer cópias não autorizadas de material protegido, incluindo programas de computador, ficheiros, transmissões e gravações, pode infringir os direitos de cópia e constituir crime. Este equipamento não deve ser usado para tais finalidades.**

## Be responsible Respect copyrights

## **AUX (Escutar uma fonte externa)**

Você pode escutar o som de um aparelho externo conectado através da sua MCM279

- 1 Verifique que o aparelho externo se encontra devidamente conectado (ver **Instalação: Ligar um aparelho adicional**).
- 2 Pressione **SOURCE** uma vez ou mais para seleccionar **AUX** (no comando a distância, pressione **AUX**).
- <sup>3</sup> Para evitar distorção de ruído, baixe o volume do seu dispositivo externo.
- 4 Pressione a tecla **PLAY** no dispositivo conectado para iniciar a reprodução.
- 5 Para ajustar o som e volume, utilize os controlos de som do seu dispositivo externo e do MCM279.

## **Ajuste do temporizador**

 O aparelho pode ser utilizado como um despertador, em que a fonte seleccionada (CD, TUNER) começa a reproduzir a uma hora predefinida. **Assegure-se de que o relógio está certo antes de utilizar uma destas funções.**

 $\bullet$  No modo standby, prima e mantenha premido TIMER no telecomando até (4; aparecer. → ① fica intermitente. SELECT SOURCE se mover.

**2** Pressione **SOURCE** repetidamente no aparelho para seleccionar a fonte (ou pressione **CD** ou**TUNER** no telecomando).

**3** Pressione **TIMER** para confirmar. → Os dígitos das horas começam a piscar.

4 Segure para baixo ou pressione **VOLUME +/-** (ou **VOL +/-** no comando à distância) repetidamente para ajustar as horas.

**5** Pressione **TIMER** para confirmar. → Os dígitos dos minutos começam a piscar.

- 6 Segure para baixo ou pressione **VOLUME +/-** (ou **VOL +/-** no comando à distância) repetidamente para ajustar os minutos.
- 7 Pressione **TIMER** para confirmar. ➜ O temporizador está agora acertado e activado.

➜ À hora definida para alarme, o CD ou TUNER ligar-se-á (nível de volume: até um nível máximo de 13).

#### *Notas:*

*– O aparelho sairá do modo de ajuste do temporizador se nenhum botão for premido durante 90 segundos.*

## **Activar ou desactivar o temporizador**

Pressione e segure **TIMER ON/OFF** repetidamente no telecomando para activar ou desactivar o temporizador  $\rightarrow$  O visor indica  $\alpha$ ; se a função estiver activada, e a indicação desaparece se a função estiver desactivada.

#### *Sugestões úteis:*

*O temporizador não funcionará na hora definida se:*

- *o aparelho se encontra ligada.*
- *o temporizador estiver desactivado.*

*A unidade comuta para a fonteTuner se: - não houver CD colocado quando a fonte seleccionada for CD.*

*- não houver um dispositivo USB conectado à unidade quando a fonte seleccionada for USB.*

## **SLEEP (ADORMECER)**

Pode definir um certo período de tempo após o qual o aparelho desliga-se automaticamente.

● No comando a distância, pressione **SLEEP** repetidamente para seleccionar as opções para o período de tempo desejado (em minutos): ➜ O visor indica sequencialmente: **Sleep 90,**

#### **75, 60, 45, 30, 15**.

→ O visor indica brevemente a opção seleccionada e regressa ao estado anterior. O ícone <sub>7</sub>77 é exibido.

**Para desactivar o temporizador adormecer**, pressione **SLEEP** novamente.  $\rightarrow$  O ícone  $, zz$  desaparece.

#### **ou**

Pressione **STANDBY-ON**/ **ECO POWER** para desligar o aparelho (ou  $\theta$  no comando à distância).

#### *Sugestões úteis:*

– *A função de adormecer não afecta o ajuste(s) da sua hora para alarme.*

# **Especificações**

#### **AMPLIFICADOR**

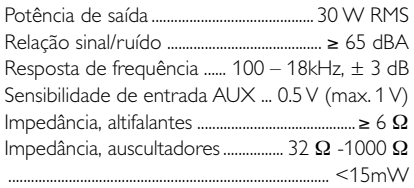

## **LEITOR DE CD**

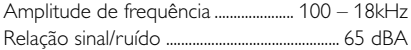

## **TUNER**

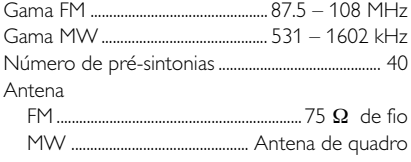

## **Leitor de USB**

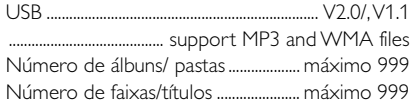

## **ALTIFALANTES**

Sistema de reflexo de graves Dimensões (LxAxP) .......... 158 x 250x 185 (mm)

## **GERAL**

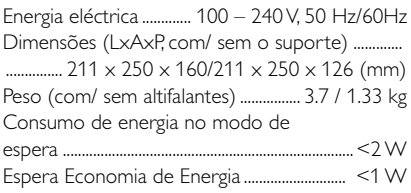

*As especificações e o aspecto exterior são sujeitos a alterações sem aviso prévio.*

**Português**

ortugu

# **Manutenção**

#### **Limpar a caixa**

**• Use um pano suave ligeiramente humedecido** com um detergente médio. Não use nenhuma solução que contenha álcool, amoníaco ou abrasivos.

#### **Limpar os discos**

● Sempre que os discos fiquem sujos, limpe-os com um pano de limpeza. Limpe os discos com um movimento do centro para o exterior.

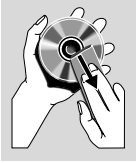

● Não use solventes como

benzina, diluente, detergentes comerciais ou aerossóis anti-estáticos para limpeza de discos analógicos.

## **Limpara da lente do CD**

● Após utilização prolongada, pode acumular-se sujidade ou poeira na lente do CD. Para assegurar a qualidade da reprodução, limpe a lente do CD com um limpador de lentes de CD Philips ou qualquer outro à venda no comércio. Siga as instruções fornecidas com o limpador de lentes.

## *ADVERTÊNCIA!*

*Em nenhuma circunstância deverá tentar reparar a aparelhagem por si próprio porque, se o fizer, a garantia perderá a validade. Não abra a aparelhagem porque há o risco de choque eléctrico.*

*Se ocorrer uma avaria, verifique primeiramente os pontos enumerados a seguir antes de levar a aparelhagem para reparação. Se não conseguir resolver um problema recorrendo a estes conselhos, consulte o representante ou centro de assistência.*

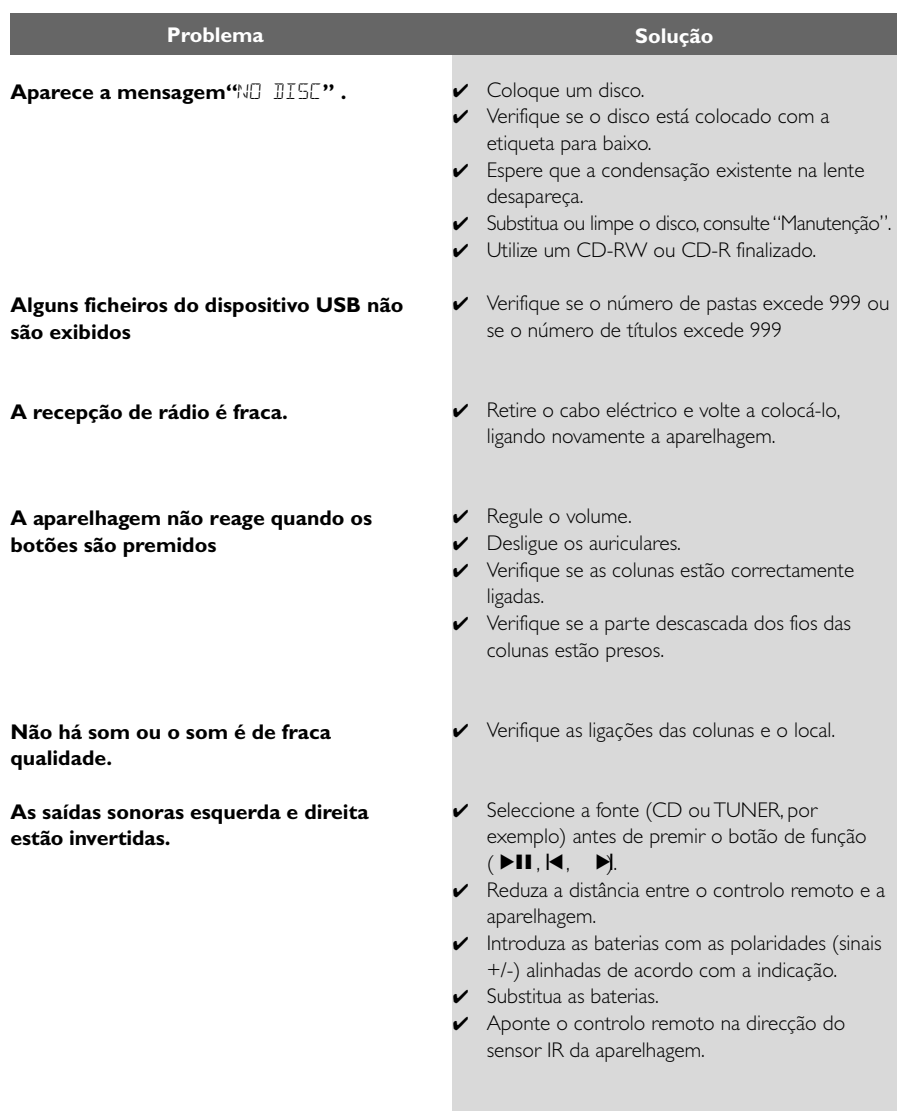

# **Resolução Problemas**

**Português**

Português

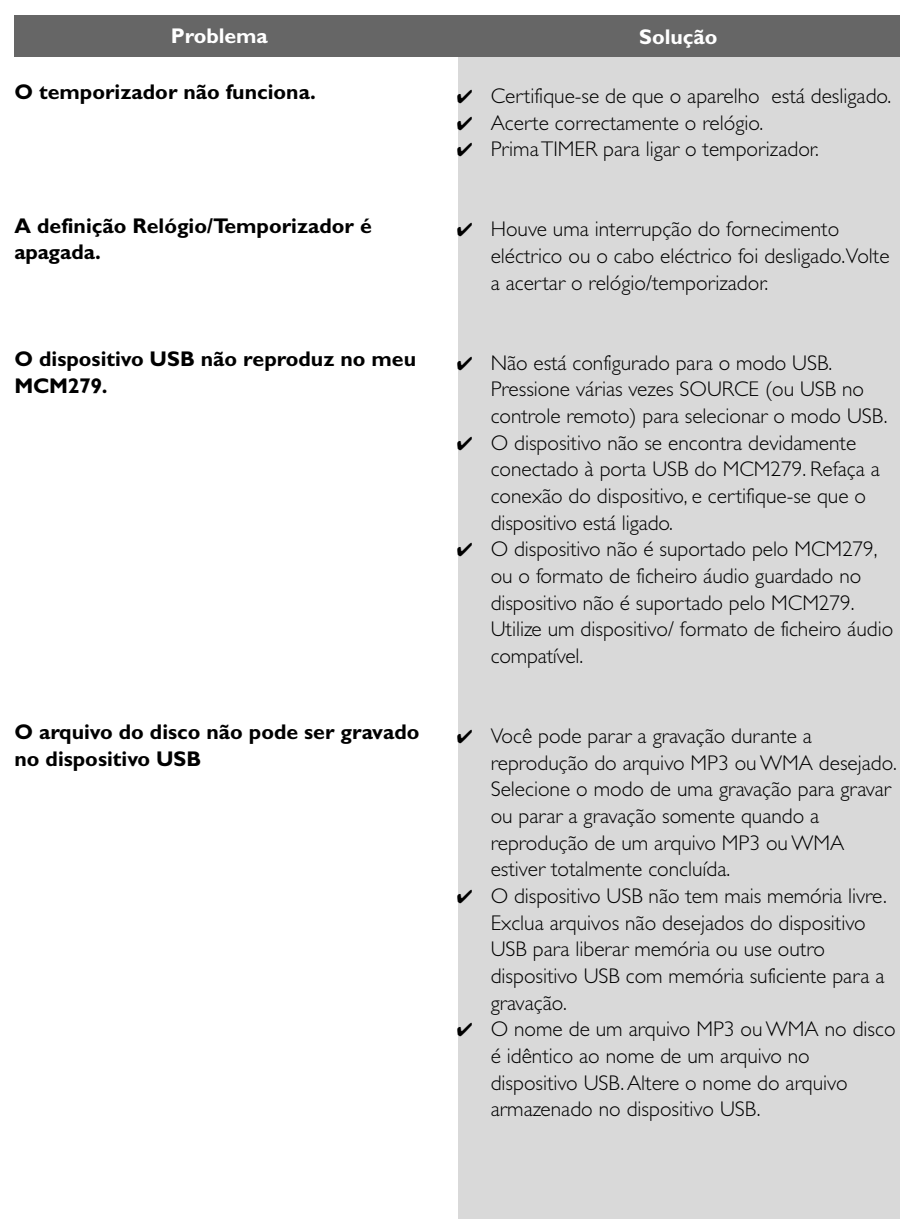

Meet Philips at the Internet http://www.philips.com

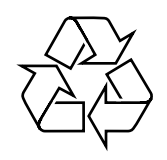

MCM279

**CLASS 1 LASER PRODUCT**

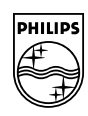

**Suomi**

**Português**

**<sup>л</sup>ічика́** 

**Русский**

**Polski**

E**Àhpurá Pycckviá Polski Cesky Slovensky Magyar** 

**Slovensky**

**Magyar**

**Česky**